# **Manual laget.se**

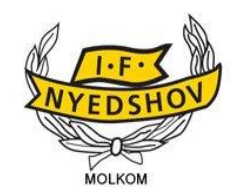

## Innehåll

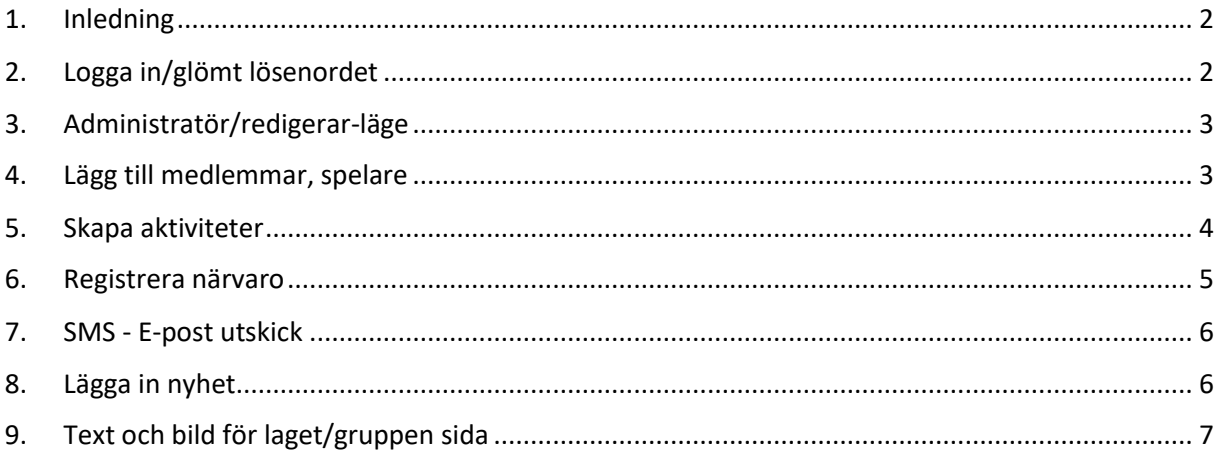

## <span id="page-1-0"></span>1. Inledning

Laget.se är nu vår offentliga hemsida (kopplad till www.nyedshov.se), vårt centrala verktyg för kommunikation och administration inom föreningen. För att göra verktyget så kraftfullt som möjligt har vi ett antal rutiner för hur det ska bäst användas. Att dessa rutiner efterföljs är nyckeln för ett fungerande användande.

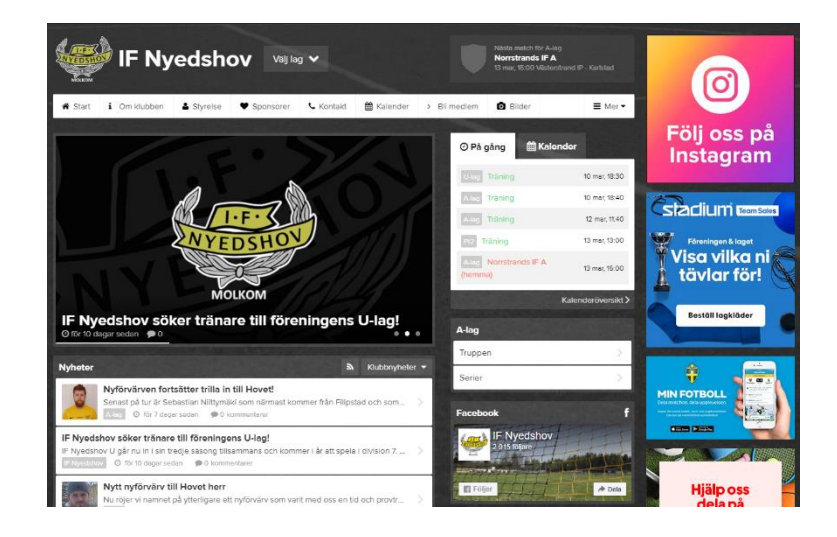

#### **Rutiner för administratörer, ansvariga ledare för alla lag och grupper:**

- samtliga spelare ska läggas in under medlemmar inkl föräldrar för ungdomar.
- träningar, matcher och alla andra aktiviteter läggs in/uppdateras för respektive lags kalender.
- Tränare/ledare/administratör ska närvarorapportera alla aktiviteter löpande under säsongen.
- Löpande uppdatera med nyheter för att göra hemsidan informativ och intressant att besöka. OBS! Mycket viktigt med att gott språkbruk används.

#### **Önskemål som gör laget.se-användande än mer kraftfullt.**

- Lägg upp videoklipp och fotoalbum löpande från era aktiviteter.
- Arbeta aktivt för att så många som möjligt laddar hem och loggar in i laget.se appen.
- Dela nyheter, videoklipp och annat även för Facebook för extra spridning. OBS! Mycket viktigt med gott språkbruk.

## <span id="page-1-1"></span>2. Logga in/glömt lösenordet

"Logga in"-rutan uppe till höger i menyn. Har du glömt ditt lösenord? Skriv mailadress och tryck på "Glömt lösenordet". Länk för lösenord kommer per mail.

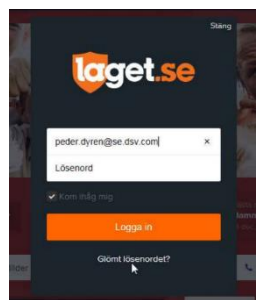

## <span id="page-2-0"></span>3. Administratör/redigerar-läge

I inloggat läge markera Admin-knappen högst upp i svarta listen.

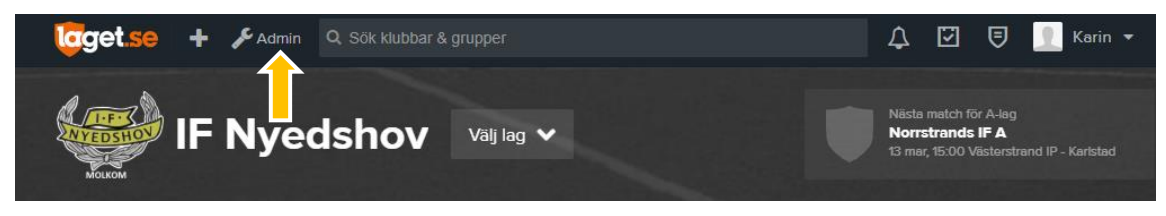

#### <span id="page-2-1"></span>4. Lägg till medlemmar, spelare

Under medlemmar lägger man in nya medlemmar/spelare samt redigerar befintliga. För att lägga till, sök/skapa ny med fullständigt personnummer, även för föräldrar.

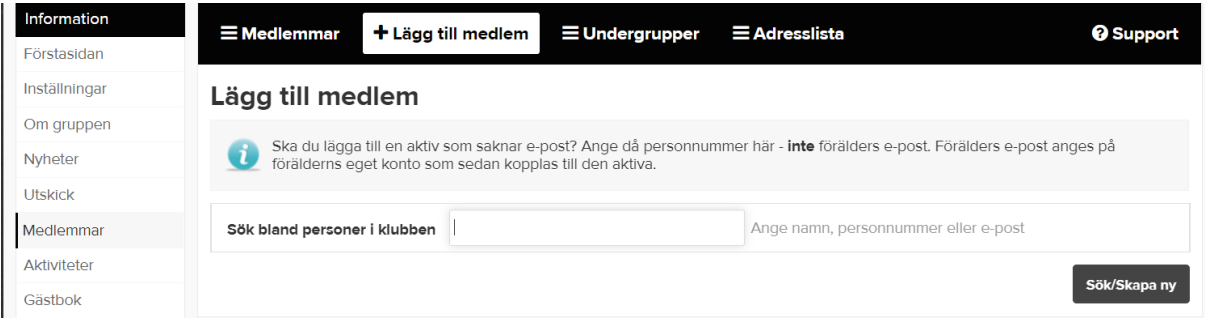

Här kan man också, under medlemmar, redigera de som redan finns upplagda, ex lägga in mobilnummer, för smsavisering (det måste ligga mobilnummer på medlemmen för detta) samt e-post för mailutskick och egen inloggning för spelaren, läggs inte in för de yngre lagen. Lägg endast in uppgifter som tillhör spelaren, ej förälders e-post etc.

För at lägga in mobilnummer, spara och gå in på personen igen och lägg till mobilnummer under kontaktuppgifter. Förälder ska också läggas in som medlem, med epost, och kopplas till spelaren, då går mail till föräldern. **För synlighet av kontaktuppgifter se längre ner för bild nedan.**

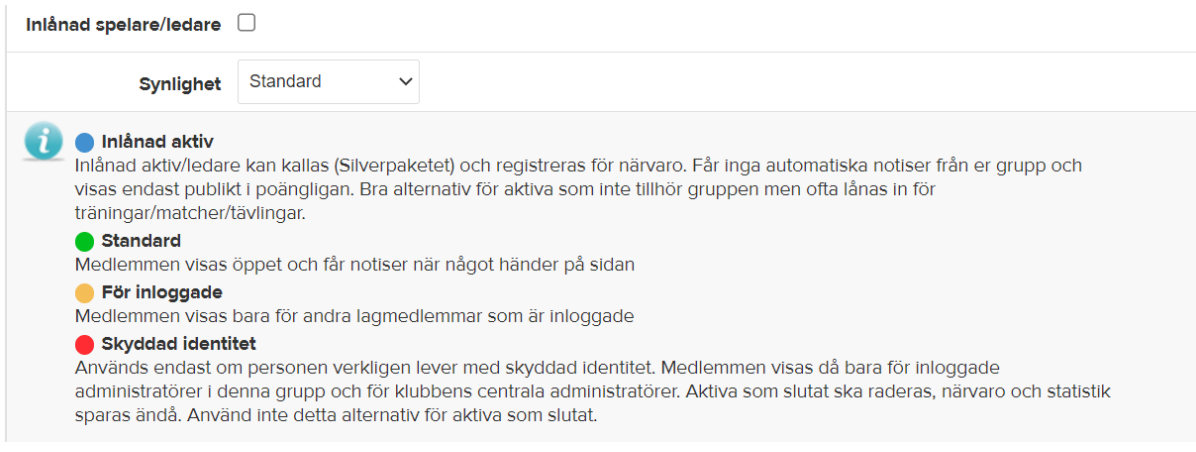

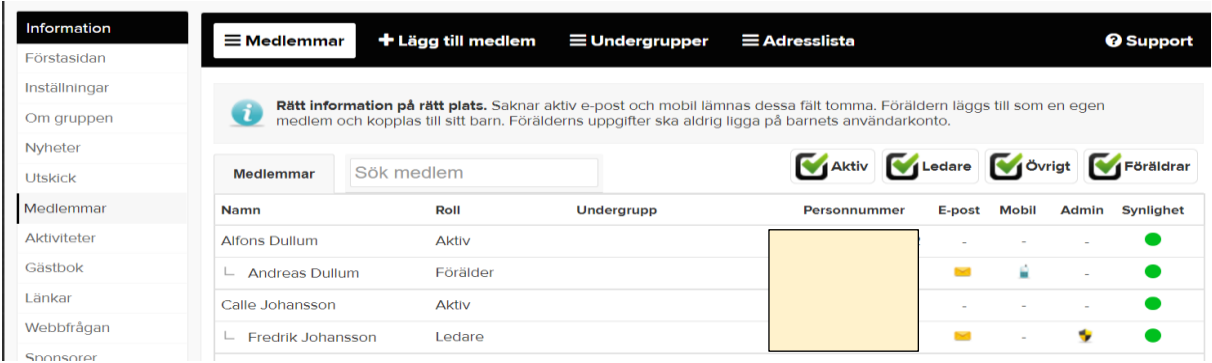

*Korrekt medlemslista - spelare som egen medlem och föräldrar som egna medlemmar. Observera att fält för mobil och e-post på spelaren lämnas tomt om spelaren saknar detta. Fyll aldrig på med förälderns uppgifter på spelarens användarkonto.*

## <span id="page-3-0"></span>5. Skapa aktiviteter

Under aktiviteter lägger man in olika aktiviteter som man vill ska synas i kalender, man kan välja träning, match eller aktivitet. Här (och i appen) kan man rapportera vilka som

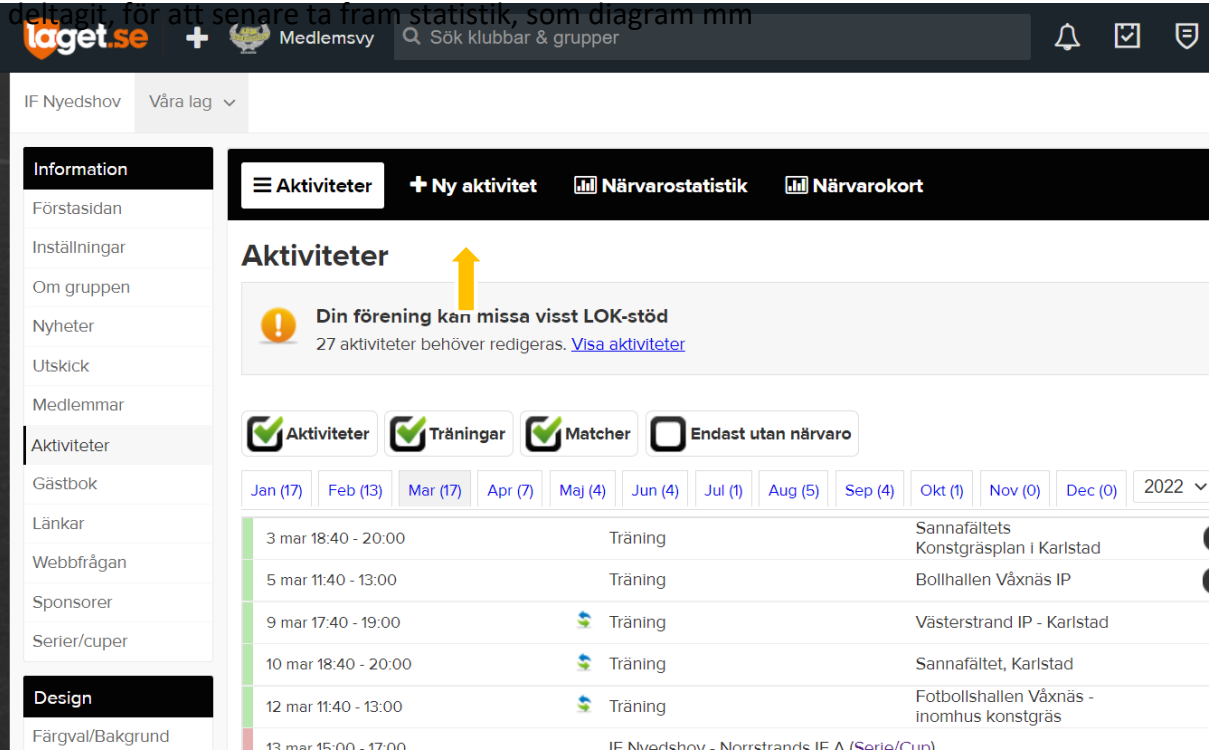

För att lägga till ny aktivitet, välj ny aktivitet. Fyll i händelsetyp, upprepning, man kan välja enskild händelse eller återkommande händelse. Man kan välja om aktiviteten ska var återkommande, bra vid ex. träningar. seriematcher importeras under serie/cup.

Är det en återkommande händelse, ex träning, kan man välja återkommande och då läggs händelsen varje dag inom det datum/intervall som man anger. Jag brukar lägga återkommande träningar, och när jag sparat brukar jag redigera dem, för at ta bort/ändra de dagar som t ex är flyttade)

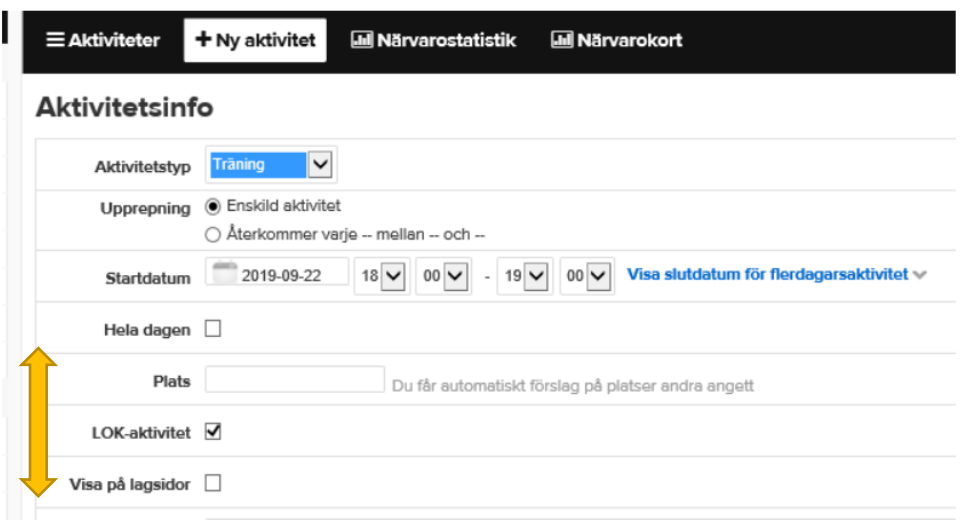

Tänk på att **ALLTID** kryssa för aktiviteten som LOK- stödberättigad. Alla aktiviteter man gör med laget såsom utbildning, träffar, träning etc genererar LOK-stöd.

Välj **INTE** visas på lagsidor, då läggs de in för alla lagsidor. Aktiviteten kommer ändå at visas på er specifika lagsida och klubbsidan.

### <span id="page-4-0"></span>6. Registrera närvaro

För att klubben ska få stöd för aktiviteterna måste lagen föra närvaro på träningar, matcher och andra aktiviteter.

För att redovisa närvaron på hemsidan väljer du **Händelser i Menyn**

Markera den händelse som du ska redovisa och tryck på **Redigera**.

Klicka på de **spelare & ledare** som deltagit så att det blir en "bock" enligt bilden nedan:

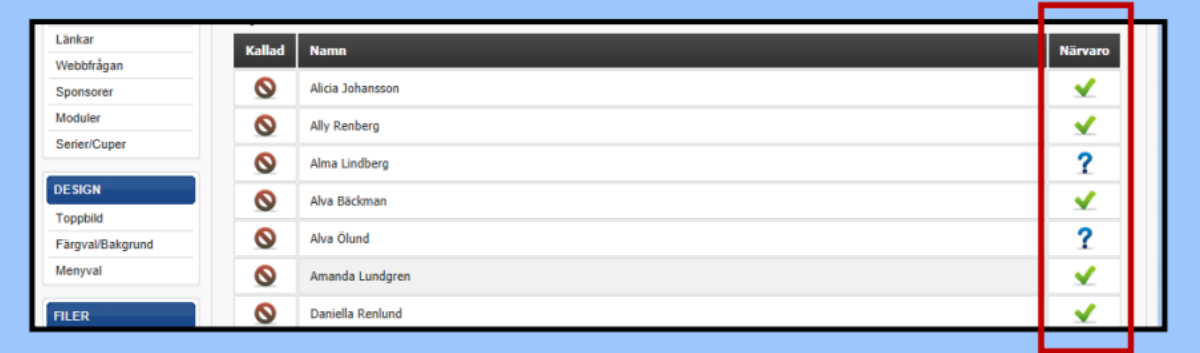

## <span id="page-5-0"></span>7. SMS - E-post för utskick

Under utskick väljer man om man vill skicka sms eller e-post. I nästa steg väljer man till vem man vill skicka till eller till vilken grupp. Man kan också se tidigare utskick. Jättebra funktion för att nå alla spelare/föräldrar vid sena ändringar. Kräver förstås att alla spelare har minst sin ena förälders mobilnummer inlagt.

Ett tips är att skapa egna grupper och lägga till medlemmar i olika grupper som du ska skicka till. (t.ex. gratis SMS och lägg till 1 förälder/Spelare som mottagare, då räcker Sms:en längre om du har många medlemmar) I e-post kan du bifoga länkar och dokument (endast 1 dokument åt gången med IE webbläsare, men flera med andra webbläsare typ Chrome)

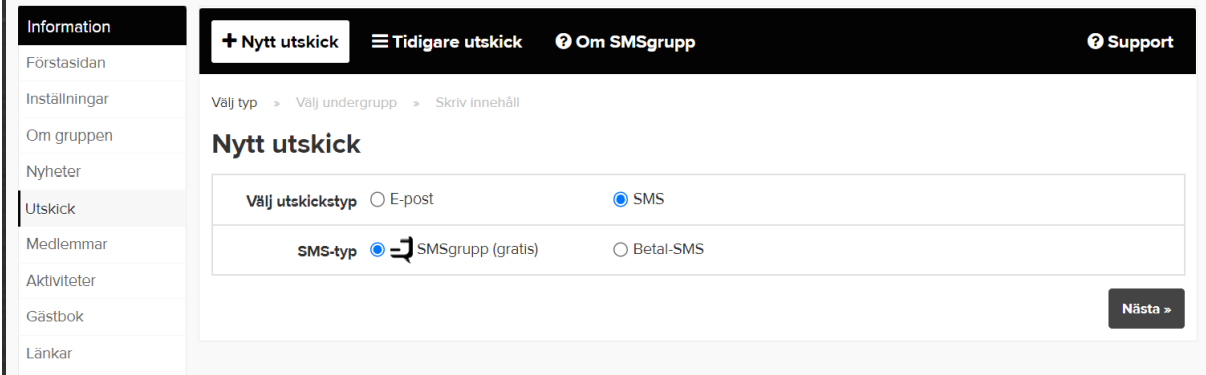

## <span id="page-5-1"></span>8. Lägga in nyhet

När alla spelare, ledare och föräldrar lagts till kan du börja med att lägga upp nyheter, skicka e-post, eller SMS. Alla nyheter som du lägger upp på sidan skickas till medlemmarna via e-post. För att lägga till en nyhet på sidan väljer du Nyheter i menyn och väljer lägg till nyhet.

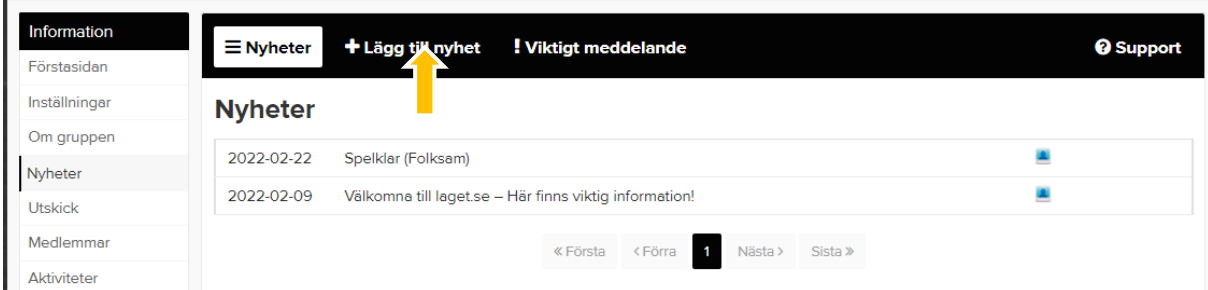

Lägg till Rubrik, skriv texten för nyheten, klistra in länk och lägg in bilder. När du är klar är det bara att spara för att nyheten hamnar på Hemsidan och en e-post skickas till alla medlemmar med rubriken på nyheten.

Om man vill att nyheten ska ligga överst på sidan, även då andra nyheter läggs in markerar man den som toppnyhet. Man kan också välja vem som ska se nyheten mm. skriv in rubrik och sedan texten.

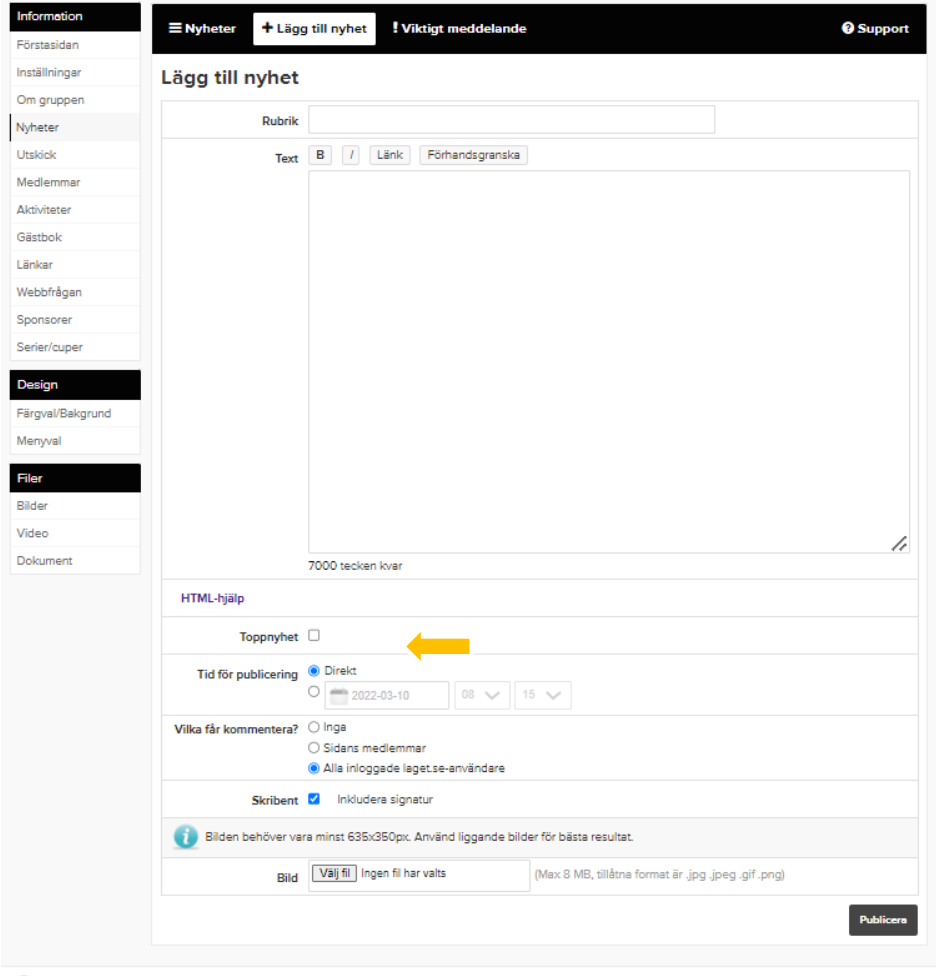

## <span id="page-6-0"></span>9. Text och bild för laget/gruppen sida

För att lägga till välkomsttext, bild för lagets sida och som visas på hemsidan, väljer du Om laget/gruppen i Menyn och klickar på Välkomsttext och/eller Redigera bild.

Skriv något om laget/gruppen, för bild välj fil på datorn, markera synlig på förstasidan och spara. Nu ska såväl text som bilden synas för lagets hemsida.

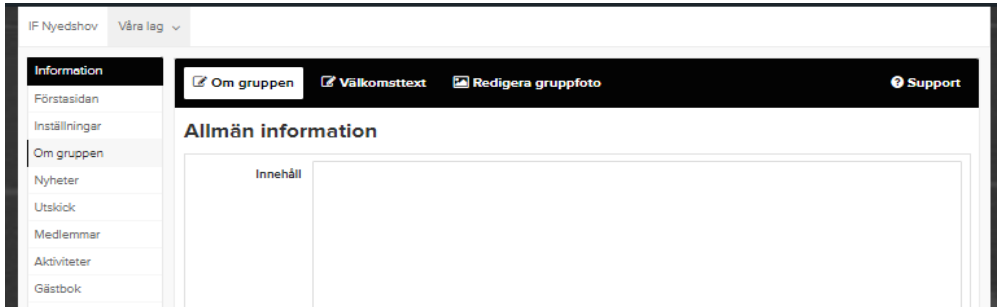

Om du vill ha mer information om laget.se kan du kolla på supportsidan som du hittar här: <http://www.laget.se/support>